# **Nationwide Express: Review Policies, Get Final Rate & Pay and Bind**

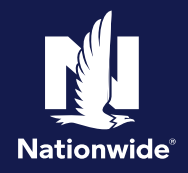

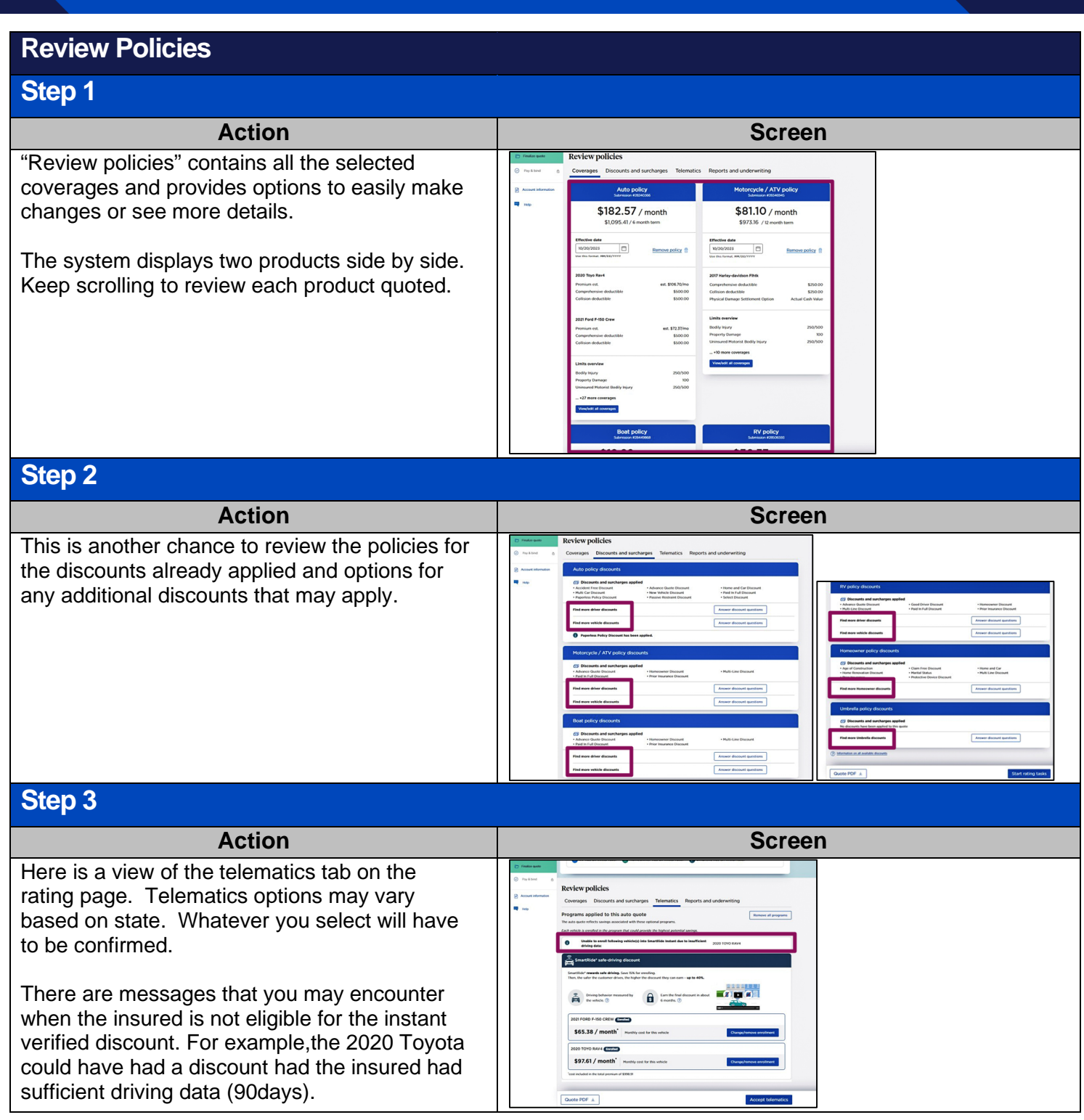

By accepting a copy of these materials: (1) lagoe that lam elther (a) an employe or Contractor working for Nationwide Musil Insurance Company or one of its affiliates or construction of the securation with Nationwide or is

(2) I agree that the information contained in this training presentation is confidential and proprietary to Nationwide and may not be disclosed or provided to third parties without Nationwide's prior written consent.

(3) I acknowledge that (i) centain information contained in this training presentation may be applicable to licensed individuals only and access to this information should not be construed as permission to perform any func

(4) I agree that I will return or destroy any material provided to me during this training, including any copies of such training material, when or if any of the following circumstances apply: (a) my Independent Sales Agen

### **Review Policies (con'td)**

#### Stop 4

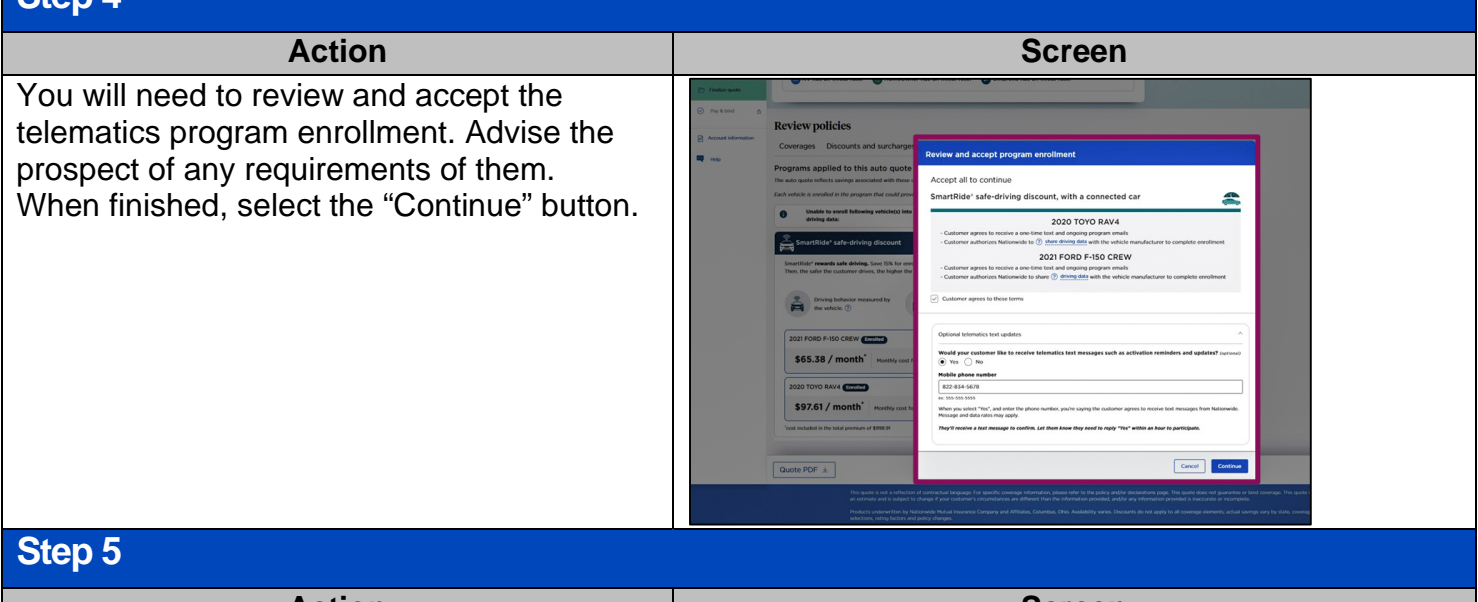

#### Action **Contract Contract Contract Contract Contract Contract Contract Contract Contract Contract Contract Contra** The last tab in the "Review policies" section is **Review policies** Coverages Discounts and surcharges Telematics Reports and underwriting "Reports and underwriting". Current carrier is orts and information used for this quote ordered automatically, and Loss History and Carrier: not found<br>Not ordered (MICHELLE ADLER)<br>Not ordered (Tim Adler) View report<br>Report available after Final Rate<br>Report available after Final Rate MVR are ordered at Finalize Quote by selecting n carrier<br>Ints & violations<br>Ints & violations Get Final Rate. econstruction **Hit** View/edit property information Not ordered (MICHELLE ADLER)<br>Not ordered (Tim Adler) rport available after Final Rate<br>rport available after Final Rate Remember, if the prospect wants to think about Not ordered (Tim Adler)<br>Not ordered (MICHELLE ADLER) Report available after Final Rate it before you proceed, you can print the quote Not ordered (MICHELLE ADLER)<br>Not ordered (Tim Adler) ts & viola from the top right corner in the Package tile or Ordered Ordered<br>Ordered<br>No Hit (MICHELLE ADLER) the "Quote PDF" button at the bottom left corner Credit - H No Hit (Tim Adler) A Credit - Home<br>
① Credit - MSA<br>
① Credit - MSA<br>
① Credit - RV<br>
① Credit - RV<br>
① Credit - Boat of the screen. Ordered Ordered<br>Ordered<br>Ordered Ordered Credit - Boa Ordered

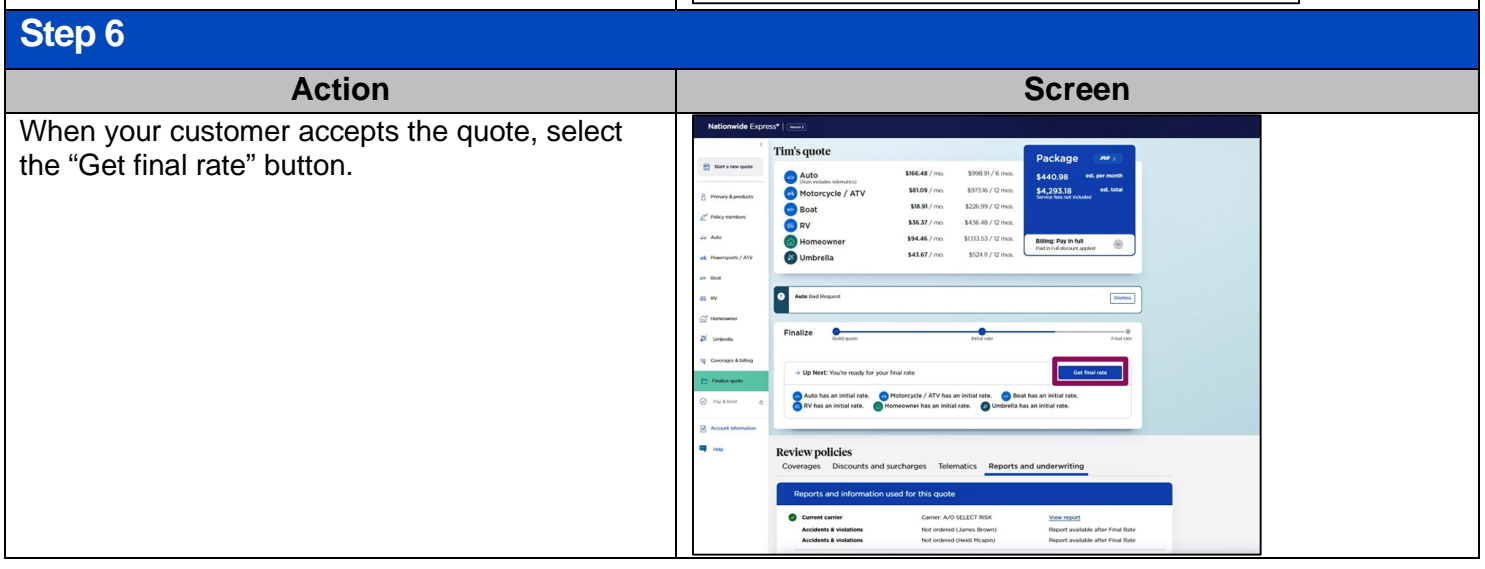

Quote PDF ±

Next Steps

#### **Final Rate**

#### **Step 1**

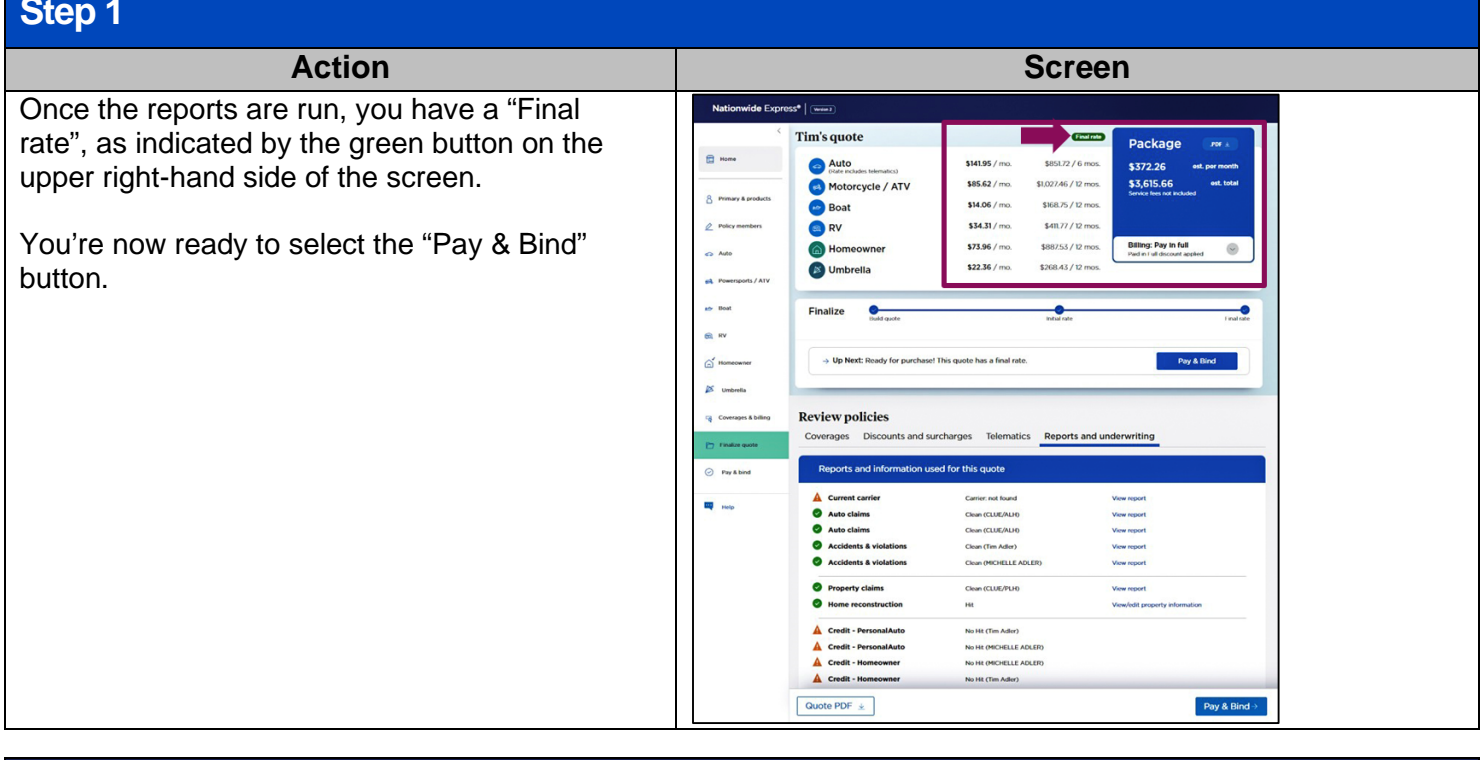

#### **Pay & Bind**

#### **Step 1**

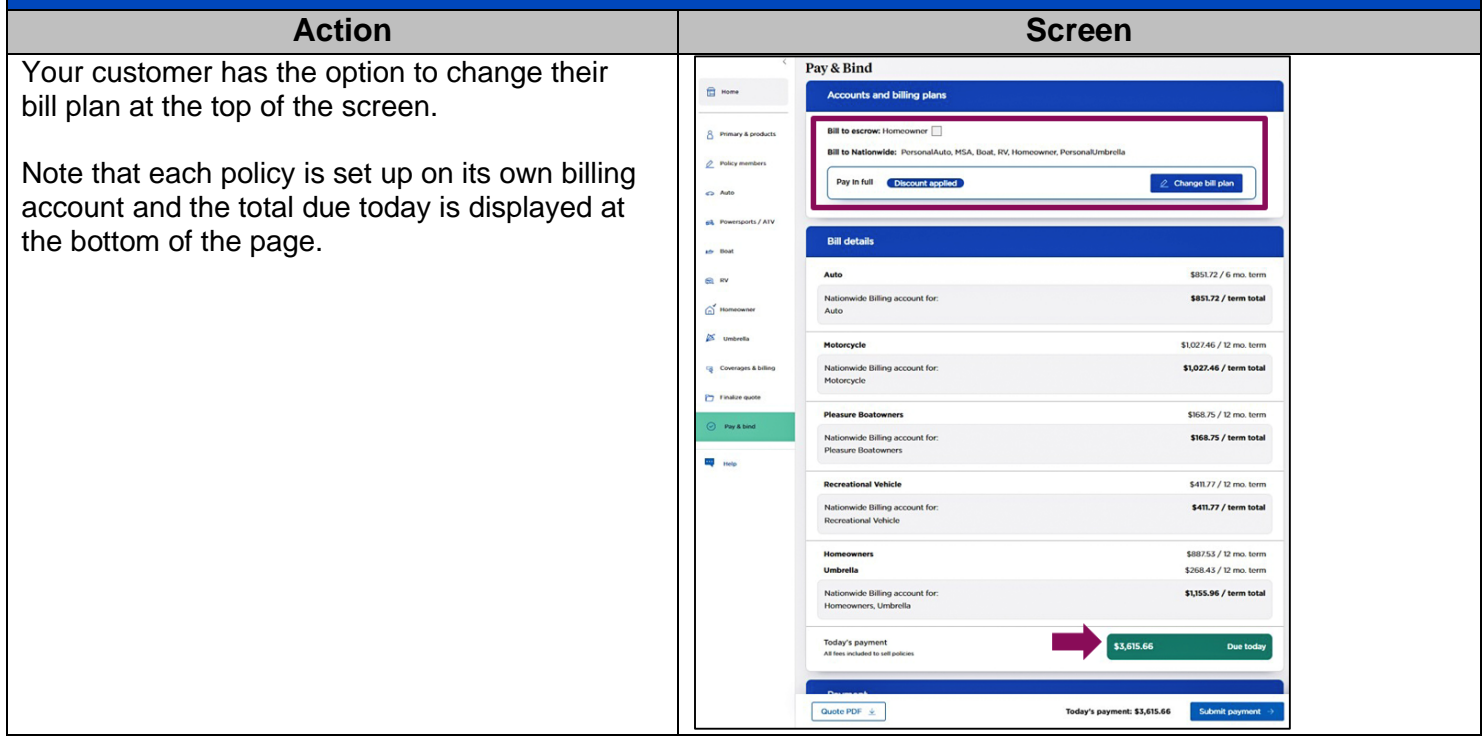

## **Pay & Bind (cont'd)**

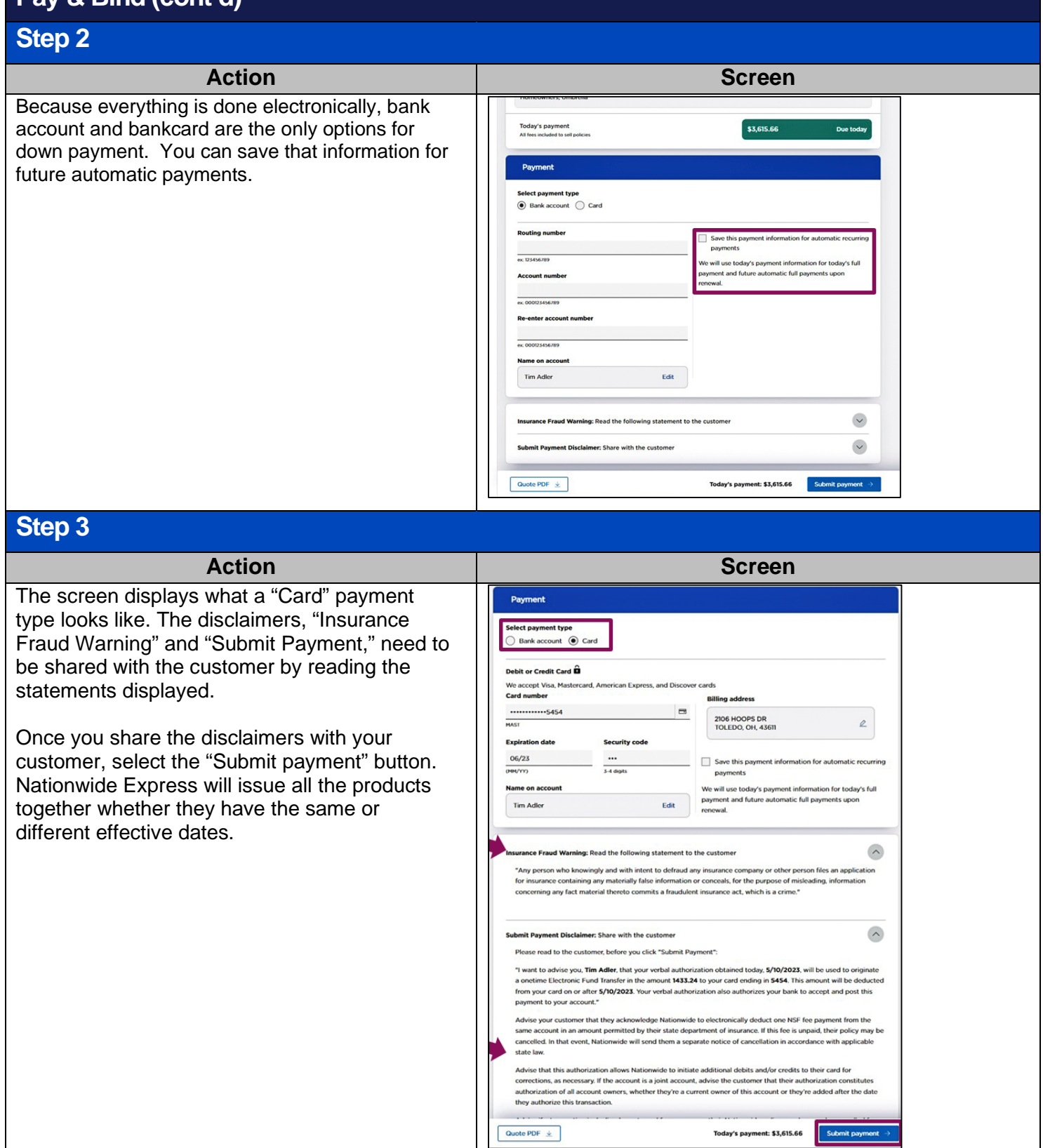

#### **Pay & Bind (cont'd)**

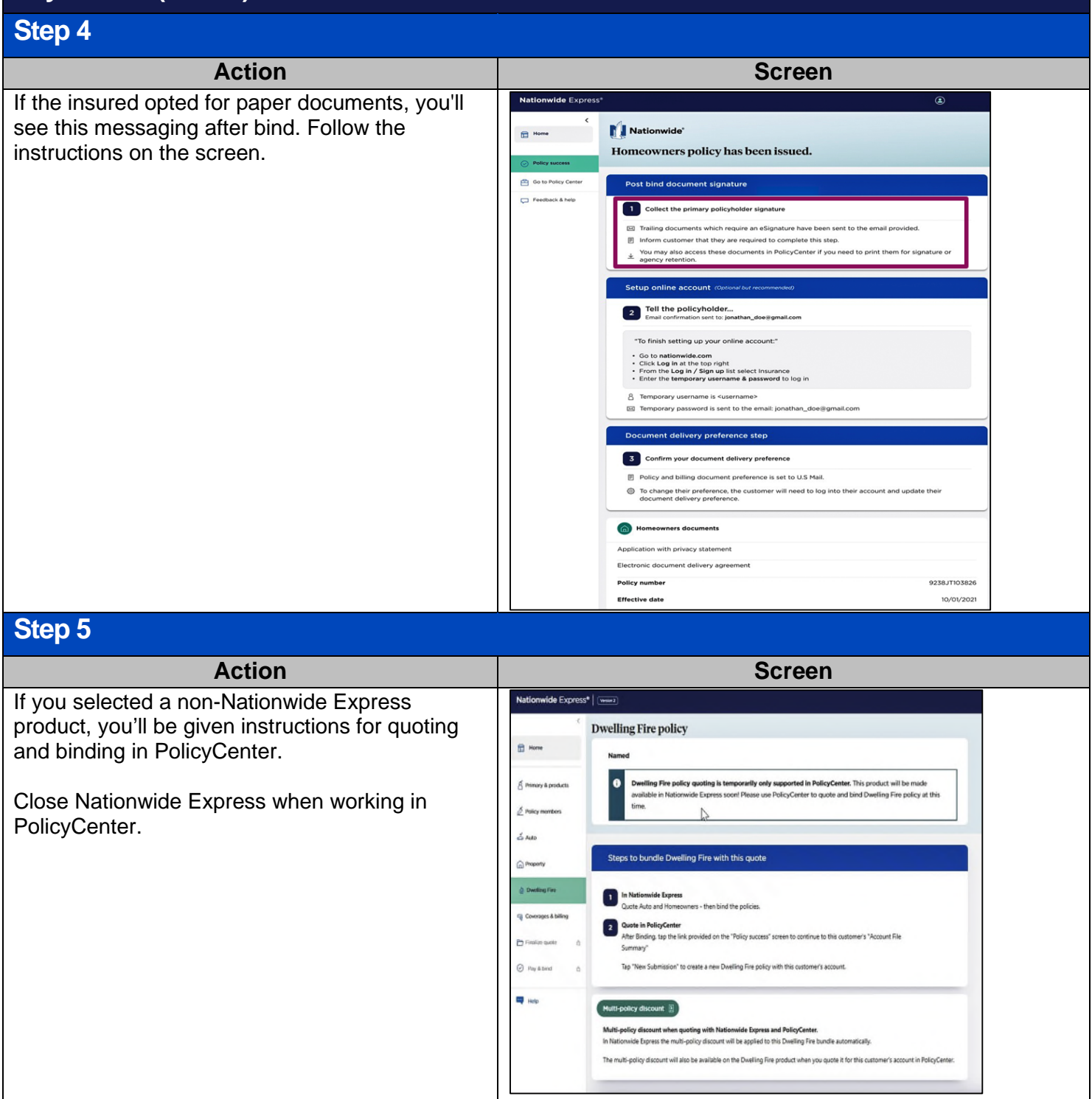